## コントローラ サーバ UCS C240 M4 の置換vEPC I

### 目次

はじめに 背景説明 省略形 Mop の作業の流れ 前提条件 バックアップ 予備ステータス チェック コントローラ クラスタで囲うディセーブル 新しい Controller ノードをインストールして下さい Controller ノード 置換は曇ります 壊れた コントローラ ノードを削除することを準備して下さい 新しい Controller ノードを追加することを準備して下さい 手動操作の介入 曇らせますコントローラのサービスを確認して下さい L3 エージェント ルータを確定して下さい 計算サービスを確定して下さい Controller ノードの囲を再起動して下さい サーバ 置換設定を掲示して下さい

#### 概要

ホスト StarOS バーチャルネットワークが機能することこの資料が設定される Ultra-M の不良な コントローラ サーバを取り替えるために必要なステップを記述したものです(VNFs)。

### 背景説明

Ultra-M は事前包装され、検証された仮想化されたモービル パケット コア ソリューションです VNFs の配備を簡素化するために設計されている。 OpenStack は Ultra-M のための Virtualized Infrastructure Manager (VIM)で、これらのノードタイプで構成されています:

● 計算

- オブジェクト ストレージ ディスク-計算(OSD -計算)
- コントローラ
- OpenStack プラットフォーム-ディレクター(OSPD)

Ultra-M の高レベル アーキテクチャおよび含まれるコンポーネントはこのイメージで描写されま す:

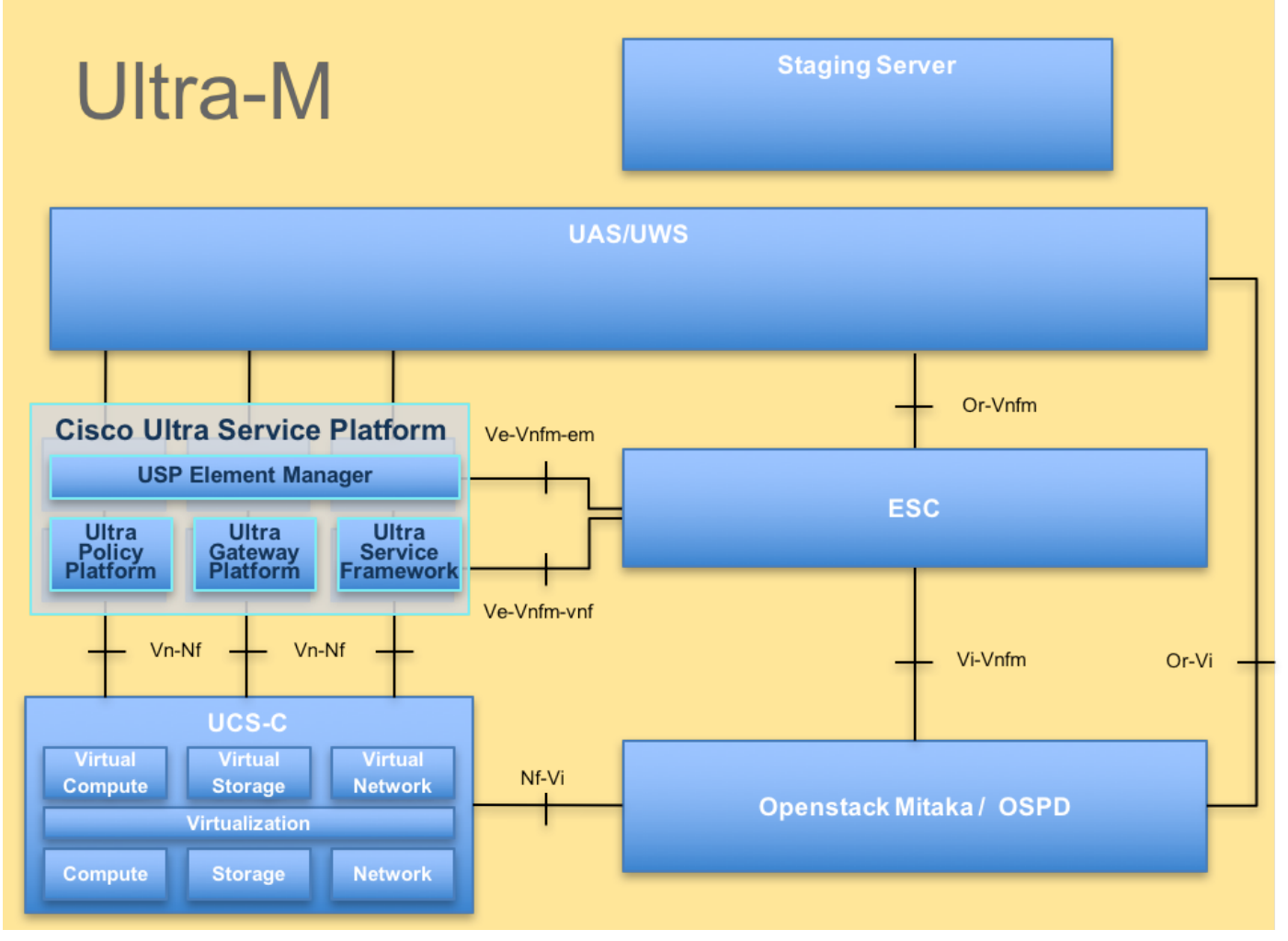

UltraM アーキテクチャ

この資料は Cisco Ultra-M プラットフォームについて詳しく知っているコントローラ サーバ 置換 の時に OpenStack および StarOS VNF レベルで遂行されるために必要となるステップを詳述し ます Cisco社員のために意図され。

注: 超 M 5.1.x リリースはこの資料の手順を定義するために考慮されます。

#### 省略形

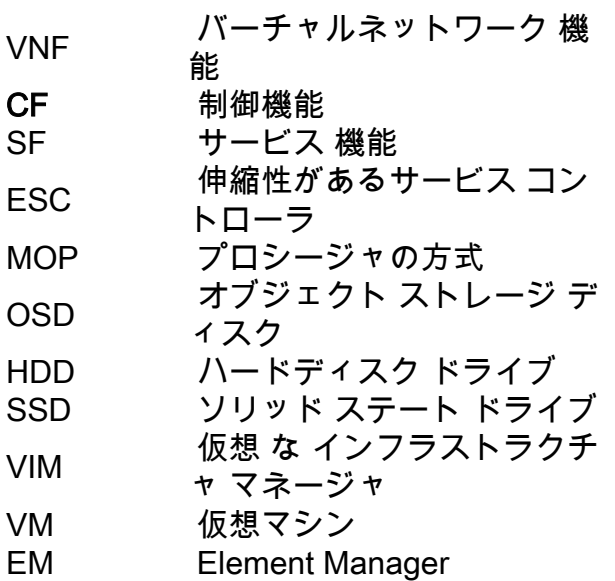

UAS Ultra Automation Services UUID ユニバーサル固有の識別番<br>号

# Mop の作業の流れ